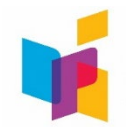

## **WebGrants**

The North Dakota Department of Public Instruction (NDDPI) has a grants management system called WebGrants. WebGrants manages grants through the complete grant cycle. The system allows recipients to utilize one platform for the life of their grant. All historical information is available for recipients to refer to or print copies anytime. WebGrants time/date stamps all activities and the user who is associated with the created or edited system function. It is a single stop for all associated activities and document repository for everything associated with a particular grant in the system.

**Contract/Grant Award**: The authorized representative must sign the grant award (contract) located within the WebGrants system. Grantees that have not used WebGrants before must first register as a user. Listed below are WebGrants resources that can assist with this process.

- [Logging In and Navigation](https://youtu.be/L8XGPMlmv3o)
- WebGrants [User Guide](https://www.nd.gov/dpi/sites/www/files/documents/Fiscal/NDDPI%20WebGrants%20Grantee%20User%20Guide-June2023.pdf)
- [Signing Contract/Grant Award](https://youtu.be/WXHovMvEJys)

**Assigning Multiple Users**: Grantees are only allowed one primary grantee contact for their grants within WebGrants; however, they can have multiple users with access to their grants. To give other users within your organization access to a grant:

- Select the grant
- Click "General Information" in the grant components list
- Click "Edit" in the upper right corner
- Click in the "Additional Grantee Contacts" box
- Only users who are already registered and associated with your organization will be listed and available to be added
- To add them, click on their name

**Coding, Tracking, and Reporting**: Grant recipients must track these funds separately so they can report use of funds and expenditures. Recipients must refer to their grant award within WebGrants for the funding source and coding specific to the grant.

**Claims for Reimbursement**: Grant recipients will claim reimbursement for allowable expenditures in the NDDP[I WebGrants](https://nddpi.grants.nd.gov/) system. Expenditures MUST match the ledger.

We have created a WebGrants Tutorial that can be found [here.](https://youtu.be/cm12RCIphFQ) The tutorial walks grant recipients through the process of requesting reimbursement for allowable expenses under the grant award.

**Contract Amendments (Budget Revisions)**: Grant recipients that need to revise their originally approved budget will complete a contract amendment in the WebGrants system. Districts must submit a contract amendment and receive approval from NDDPI staff before the district implements the revision. Each time you revise your budget and receive approval, you must also revise your ledger to align with the most recent budget version. View the tutorial [here.](https://youtu.be/S3orFsd5Qxs)

**Questions**: If you have questions, please contact one of the following NDDPI staff:

**Questions on Grow Your Own Programming Questions on WebGrants**

[Shauna Greff](mailto:sfgreff@nd.gov) at 328-2117 [Rebecca Pollert](mailto:rlpollert@nd.gov) at 328-2615 [Lisa Johnson](mailto:lisaajohnson@nd.gov) at 328-2824